IBM Product Analyzer

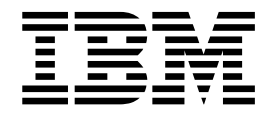

# Guía del usuario

Versión 16 Release 1

IBM Product Analyzer

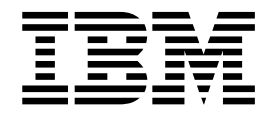

# Guía del usuario

Versión 16 Release 1

# **Contenido**

# **Capítulo [1. Visión general de Product](#page-6-0)**

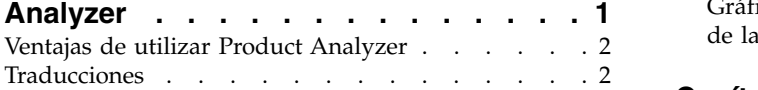

# **Capítulo [2. Análisis de respuesta a los](#page-8-0)**

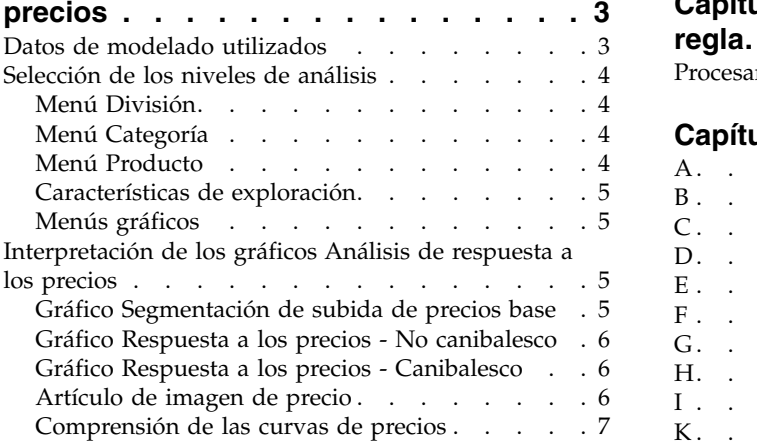

# **Capítulo [3. Análisis de respuesta a las](#page-14-0)**

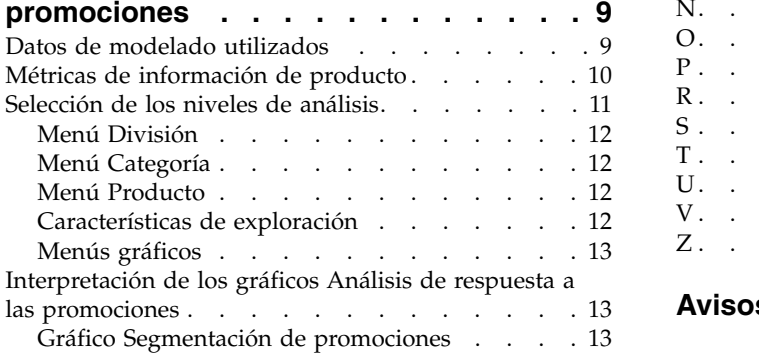

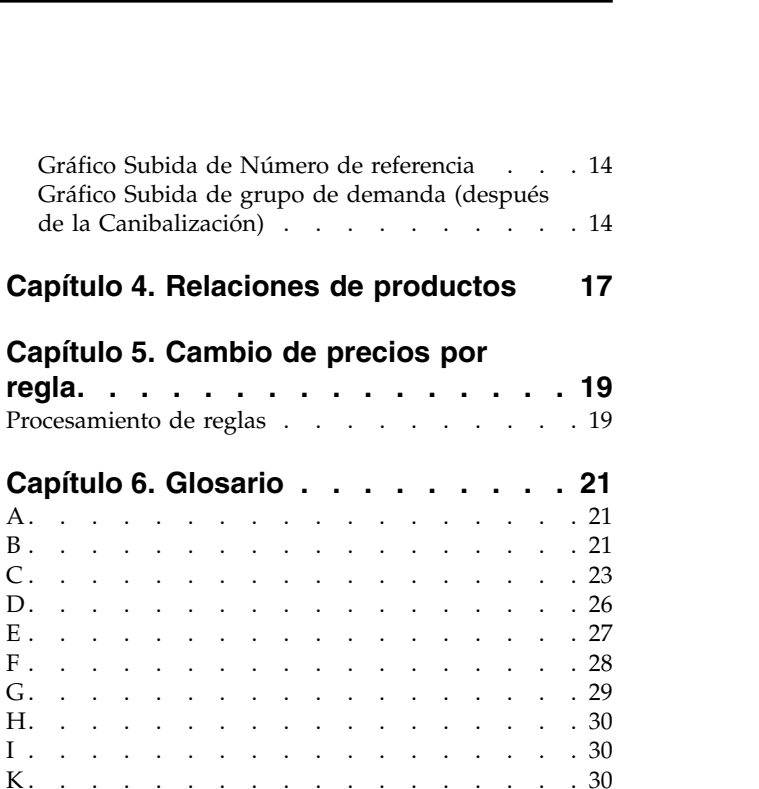

K [.................](#page-35-0) . [30](#page-35-0)

M [................](#page-36-0) . [31](#page-36-0) N. . . . . . . . . . . . . . . . . [32](#page-37-0)<br>O. . . . . . . . . . . . . . . . . . 32 [O.................](#page-37-0) . [32](#page-37-0) P. . . . . . . . . . . . . . . . . . [32](#page-37-0)<br>R. . . . . . . . . . . . . . . . . . 35 R. . . . . . . . . . . . . . . . . [35](#page-40-0)<br>S. . . . . . . . . . . . . . . . . . 36 S [.................](#page-41-0) . [36](#page-41-0) T. . . . . . . . . . . . . . . . . . [37](#page-42-0)<br>U. . . . . . . . . . . . . . . . . . 37 U. . . . . . . . . . . . . . . . . [37](#page-42-0)<br>V. . . . . . . . . . . . . . . . . . 38 V. . . . . . . . . . . . . . . . . [38](#page-43-0)<br>Z. . . . . . . . . . . . . . . . . . 39 Z [.................](#page-44-0) . [39](#page-44-0)

**Avisos [..............](#page-46-0) . [41](#page-46-0)**

L. . . . . . . . . . . . . . . . .

# <span id="page-6-0"></span>**Capítulo 1. Visión general de Product Analyzer**

La utilidad Product Analyzer presenta información de análisis de respuesta de consumidor en base a un producto, grupo de demanda, grupo de línea o categoría, por división. Se puede utilizar como herramienta para explorar las relaciones entre productos, grupos de demanda y categorías, y para visualizar rápidamente las curvas de respuesta de un producto seleccionado en IBM® Omni-Channel Merchandising.

Product Analyzer ilustra gráficamente la distinción de los cambios de precio base y de promoción, así como otros factores de subida de promoción como anuncios y expositores. También representa un diagrama de cómo cambia el precio de un producto a medida que se procesa la jerarquía de reglas de un escenario.

Product Analyzer se abre en una ventana de navegador individual por lo que se pueden examinar los productos y la información al crear promociones, analizar los resultados o comparar los escenarios.

**Nota:** La Ayuda en línea, que tiene el mismo contenido que esta guía del usuario, solo está disponible en la utilidad Product Analyzer. No está disponible en otras aplicaciones.

Product Analyzer se divide en separadores individuales: **Relaciones**, **Análisis de respuesta a los precios**, **Análisis de respuesta a las promociones** y **Cambio de precio por regla**:

- v El panel **Relaciones** muestra información detallada sobre el producto seleccionado como por ejemplo diversos costos, datos de la competencia y miembros de los mismos grupos de tamaños, marcas o de línea.
- v Para **Análisis de respuesta de los precios** y **Análisis de respuesta a las promociones**, un conjunto de curvas representa una subida potencial como resultado de determinadas acciones de marketing y un gráfico de segmentación muestra el rendimiento de cada producto en relación con otros productos de su categoría.
- v El separador **Cambio de precio por regla** ilustra gráficamente cómo cambia el precio de un producto en un escenario Fijación de precios basada en reglas o Actualización de precio a medida que se procesa la jerarquía de reglas del escenario.

Se puede acceder a la utilidad Product Analyzer desde diversas aplicaciones de IBM Omni-Channel Merchandising o desde el menú desplegable **Herramientas**. Los paneles **Relaciones** y **Cambio de precio por regla** solo se visualizan cuando se accede a Product Analyzer desde IBM Omni-Channel Merchandising Price Management y Price Optimization. Los paneles **Análisis de respuesta a los precios y Análisis de respuesta a las promociones** se llenan con datos cuando se ejecuta un proceso aparte en el sistema IBM Omni-Channel Merchandising. Póngase en contacto con el representante de IBM Omni-Channel Merchandising si es necesario generar datos.

**Nota:** Debe tener los permisos de **Análisis de respuesta a los precios**, **Análisis de respuesta a las promociones** y **Ver límites de reglas y cambios de precios** establecidos para acceder a estos paneles en Product Analyzer.

# <span id="page-7-0"></span>**Ventajas de utilizar Product Analyzer**

Utilice Product Analyzer para confirmar recomendaciones de precio, obtener información sobre los precios optimizados y comprobar el impacto de los cambios de precios y descuentos.

Product Analyzer puede ayudarle en los casos siguientes:

- v Crear confianza de los usuarios en los modelos de IBM Omni-Channel Merchandising: interactuando con Product Analyzer, verá que los modelos de IBM Omni-Channel Merchandising reflejan de forma precisa lo que ya sabe sobre sus categorías. Esto genera confianza en las recomendaciones y previsiones de precios.
- v Comprender los precios recomendados en los escenarios de fijación de precios: cuando un precio determinado varía de forma que le resulta ininteligible, puede visualizar las curvas de Análisis de respuesta a los precios para obtener información sobre los precios optimizados.
- v Rápidas hipótesis de solicitudes de cambio de precio y descuento: las curvas canibalescas de Análisis de respuesta a los precios y Análisis de respuesta a las promociones indican el impacto de modificaciones de precios y descuentos significativos de un producto.

# **Traducciones**

Product Analyzer está disponible en varios idiomas.

La interfaz de la aplicación Product Analyzer está disponible en los siguientes idiomas:

- Portugués de Brasil
- Inglés
- Francés
- Alemán
- Japonés
- Chino simplificado
- Ruso
- Español

# <span id="page-8-0"></span>**Capítulo 2. Análisis de respuesta a los precios**

El Análisis de respuesta a los precios de IBM Omni-Channel Merchandising Price ilustra gráficamente la distinción de los cambios de precio base de los productos, grupos de demanda, grupos de línea y categorías. Puede ver los efectos de subida en relación con otros productos, grupos de demanda o grupos de línea de la misma categoría.

El Análisis de respuesta a los precios se visualiza como una ventana de navegador individual, así que puede examinar los productos y comportamientos de marketing mientras compara los escenarios y analiza los resultados del escenario, por ejemplo. Puede acceder al Análisis de respuesta a los precios desde las siguientes ubicaciones: menú desplegable **Herramientas** en la parte superior de la página de **IBM Omni-Channel Merchandising**, menú desplegable del separador **Precio**, los informes **Resultados del escenario**, **Aprobación de precios del escenario** y **Aprobación de precios de producción**, así como desde muchos de los informes compartidos y de Precio de mantenimiento de datos (en los niveles de número de referencia).

Los usuarios de la aplicación de promoción que estén experimentando con distintos tipos de detalle de rendimiento de sustitución del costo actual de precio/lista actual o EDLP deben hacer referencia a la elasticidad de precios y otros valores del Análisis de respuesta a los precios en lugar del Análisis de respuesta a las promociones. El Análisis de respuesta a las promociones muestra la respuesta del volumen como resultado de reducciones de precio temporales mientras que el Análisis de respuesta a los precios muestra la respuesta del volumen en función de precios a más largo plazo.

**Nota:** La **Cantidad de cambios de precio** en el área **Detalles de selección** representa el número promedio ponderado de volumen de cambios de precio en todas las tiendas durante el periodo de cálculo. Para calcular el número de cambios de precio para un grupo de demanda se utiliza el producto en el grupo de demanda con el número más alto de cambios de precio.

# **Datos de modelado utilizados**

El producto IBM Omni-Channel Merchandising utiliza modelos científicos probados para aislar la sensibilidad de los precios en los distintos niveles del Análisis de respuesta a los precios (Número de referencia, Línea, Grupo de demanda, Categoría, División).

Mediante la implementación de cambios de precios individuales en un rango de -50% a 50% en incrementos del 10%, los modelos predicen los cambios en porcentaje de las métricas Volumen unitario, Ingresos y Margen bruto. Estos cálculos de sensibilidad o elasticidades se presentan en los gráficos de la herramienta Análisis de respuesta a los precios.

El Análisis de respuesta a los precios requiere entradas de datos que se calculan utilizando los modelos de nivel de categoría de IBM Omni-Channel Merchandising. Como resultado, solo puede visualizar información de categoría en Análisis de respuesta a los precios que tengan modelos existentes. El Análisis de respuesta a los precios es un componente exclusivo del sistema de modelado y se debe ejecutar por separado. Es posible que sea necesario que la cadencia de estas

ejecuciones sea más frecuente que los remodelados reales para que se tengan en cuenta los cambios del modelo que se producen debido a cambios en el surtido. No obstante, de forma predeterminada se ejecuta el Análisis de respuesta a los precios durante el mismo horizonte temporal que la ejecución de modelado más reciente, de forma que los datos visualizados que proporcionan una indicación de la calidad del modelo, como por ejemplo el número de cambios de precios, coincidirían con lo que utiliza el modelo.

# <span id="page-9-0"></span>**Selección de los niveles de análisis**

Las divisiones, categorías, grupos de demanda y productos que se seleccionan controlan la información de los diagramas y gráficos. Se pueden seleccionar directamente o acceder utilizando los botones anterior y siguiente.

También puede seleccionar el tipo de volumen medio (volumen unitario, ingresos, margen bruto) y el porcentaje de cambio de precio para el gráfico **Segmentación de subida de precios base**.

# **Menú División**

La división que seleccione controlará el gráfico **Segmentación de subida de precios base** y las opciones disponibles para los menús desplegables **Categoría** y **Producto**.

El primer menú desplegable en la esquina superior izquierda de Análisis de respuesta a los precios es el menú desplegable **División**. Este menú desplegable está disponible si existen datos para una o más divisiones.

# **Menú Categoría**

La categoría o grupo de demanda que seleccione controlará el gráfico **Segmentación de subida de precios base** y las opciones disponibles en el menú desplegable **Producto**.

El segundo menú desplegable de la esquina superior izquierda de la ventana Análisis de respuesta a los precios es el menú desplegable **Categoría**.

Puede seleccionar uno de los elementos siguientes en el menú desplegable **Categoría**:

- v **DGP Categoría** (categoría, nivel de grupo de demanda)
- v **Grupo de línea Categoría** (categoría, nivel de grupo de línea)
- v **UPC Categoría** (categoría, nivel de grupo de demanda)

# **Menú Producto**

Las selecciones del menú Producto controlan los detalles que se muestran en todos los gráficos de Product Analyzer.

El tercer menú desplegable de la esquina superior izquierda de la ventana Análisis de respuesta a los precios es el menú desplegable **Producto**. Este menú desplegable contiene descripciones de productos o grupos de línea/grupos de demanda (si ha seleccionado el nivel de categoría Grupo de línea/Grupo de demanda en el menú desplegable anterior). También puede seleccionar **Todos los UPC**/**DGP**/**Grupos de línea Categoría promedio** para un promedio de todos los productos/grupos de demanda/grupos de línea de la categoría. La selección que haga en este desplegable marca los detalles de selección en todos los gráficos.

# <span id="page-10-0"></span>**Características de exploración**

Para ayudarle a encontrar productos en categorías de gran tamaño, utilice las características de exploración en los menús desplegables.

Puede seleccionar los botones siguiente o anterior  $(-, +)$  para examinar las listas de los menús desplegables.

# **Menús gráficos**

Realice selecciones en el menú gráfico para visualizar información en el gráfico **Segmentación de subida de precios base**.

Puede cambiar la **Métrica de respuesta** (Volumen unitario, Ingresos, Beneficio) y el porcentaje de **Cambio en el precio base** para el producto seleccionado. Estos valores controlan la información que se visualiza en el gráfico **Segmentación de subida de precios base**. Los menús desplegables están ubicados en la parte inferior de la ventana Análisis de respuesta a los precios.

# **Interpretación de los gráficos Análisis de respuesta a los precios**

Los gráficos Análisis de respuesta a los precios son una representación gráfica de los modelos econométricos de IBM Omni-Channel Merchandising. Comunican cómo se espera que un producto, grupo de demanda o grupo de línea responda a cambios en el precio base.

- v Gráfico **Segmentación de subida de precios base**: los puntos del diagrama de dispersión muestran cómo un producto, grupo de demanda o grupo de línea individual se compara con otros de la categoría para la métrica de respuesta y cambio de precio base seleccionada.
- v Gráfico **Respuesta a los precios No canibalesco**: las curvas de elasticidad muestran cómo el volumen del producto seleccionado responde a cambios de precio base.
- v Gráfico **Respuesta a los precios Canibalesco**: las curvas de elasticidad muestran cómo el volumen del producto seleccionado responde a cambios de precio base y los efectos canibalescos en los otros productos del mismo grupo de demanda.

# **Gráfico Segmentación de subida de precios base**

El gráfico **Segmentación de subida de precios base** resalta la respuesta del artículo especificado al cambio de precio, así como la respuesta al cambio de precio para los otros artículos de la misma categoría, grupo de demanda o grupo de línea.

El eje horizontal representa volumen promedio semanal (unidad, ingresos o beneficio). Los artículos de mayor volumen se encuentran a la derecha y los de menor volumen a la izquierda. El eje vertical representa la elasticidad de precios (subida). Los artículos cerca del margen superior tienen una respuesta considerable a la acción de fijación de precios, mientras que los que se encuentran cerca de la parte inferior tienen una respuesta muy leve.

El punto azul claro representa el artículo seleccionado actualmente en el menú desplegable. Los otros puntos representan los otros artículos de la misma categoría, grupo de demanda o grupo de línea. El color de los puntos refleja la métrica de respuesta elegida: volumen unitario (azul), ingresos (verde) o beneficio (rojo).

Al pasar el puntero del ratón sobre un punto de un artículo, la información del artículo se visualiza en la ayuda contextual. Cuando pulse un punto, el elemento que el punto representa se convierte en el elemento especificado en los gráficos.

# <span id="page-11-0"></span>**Gráfico Respuesta a los precios - No canibalesco**

El gráfico **Respuesta a los precios - No canibalesco** muestra la elasticidad del nivel de análisis seleccionado del artículo seleccionado en las dimensiones de Volumen unitario, Ingresos y Beneficio. Cada curva visualiza la subida en el rango de cambios de precios (normalmente entre -50% y +50%).

Las curvas de elasticidad incluyen los efectos de elasticidad de intervalo (cambiando el intervalo de precio entre otros productos del mismo grupo de demanda) así como elasticidad de ventas (cómo los consumidores cambiarán su comportamiento en función del precio absoluto del artículo).

Las elasticidades no son lineales. Los incrementos de precio pueden tener distintas respuestas que las reducciones de precio, y distintos niveles de cambios de precios pueden tener distintas magnitudes de respuesta.

Las medidas se basan en los cambios de precios históricos. Si un artículo no ha visto nunca un incremento de precio del 50%, el punto +50% es una proyección basada en la información que tenían disponibles los modelos.

Puede utilizar este gráfico junto con el diagrama **Segmentación de subida de precios base** para prever los efectos de cambiar el porcentaje de precio base para el artículo seleccionado.

# **Gráfico Respuesta a los precios - Canibalesco**

El gráfico **Respuesta a los precios - Canibalesco** muestra las respuestas a los precios a nivel de categoría (cambios en volumen unitario, ingresos o beneficio de la categoría) divididas entre el volumen unitario promedio del artículo seleccionado actualmente.

Las respuestas a los precios de la categoría se calculan utilizando un modelo canibalesco. Por ejemplo, un incremento de precio de un producto, que causa una reducción del volumen de 1.000 unidades de dicho producto, generaría un incremento de volumen en otros productos del mismo grupo de demanda (efecto canibalesco). La pérdida de volumen neto en dicha categoría sería inferior a 1.000 artículos debido a este efecto de canibalización. El gráfico canibalesco está pensado para proporcionar una comprensión cualitativa de cómo los cambios de precio de un producto determinado afectan a la categoría global.

**Nota:** Este gráfico solo está visible si selecciona la categoría, nivel UPC en el menú desplegable **Categoría**.

# **Artículo de imagen de precio**

El informe **Artículo de imagen de precio** identifica y muestra artículos de imagen en una categoría y división o entre categorías de una división.

El informe **Artículo de imagen de precio** identifica y muestra artículos de imagen en una categoría y división o entre categorías de una división. Seleccione la categoría que desee en el menú desplegable **Categoría**. Seleccione la división que desee en el menú desplegable **División**. La tabla muestra información sobre los

<span id="page-12-0"></span>artículos individuales de una categoría y el gráfico de trazos muestra la distribución de estos artículos en función del volumen relativo y elasticidad relativa.

**Nota:** La aplicación utiliza el índice de elasticidad y el índice de volumen para el Análisis de artículos de imagen. La elasticidad se calcula por trabajo de modelado y para el Análisis de artículos de imagen de nivel de categoría, la aplicación utilizará la elasticidad a nivel de categoría. Cada categoría modelada tendrá una elasticidad por rango de cambio de precio. El índice de elasticidad se calculará en función del valor promedio. El índice de volumen se calcula en base al volumen promedio. Póngase en contacto con el representante de IBM para obtener más información.

# **Comprensión de las curvas de precios**

Las curvas de precios muestran información sobre el volumen unitario, el beneficio y los ingresos en respuesta a cambios de precio.

- v La curva Azul del gráfico representa cómo el volumen unitario de un producto responderá a diversas acciones de fijación de precios.
- v La línea Roja del gráfico representa cómo el beneficio de un producto (Margen bruto en \$) responderá a diversas acciones de fijación de precios. Esto se basa en el costo del producto en el momento del último modelo.
- v La línea Verde del gráfico representa cómo los ingresos de un producto responderán a diversas acciones de fijación de precios. Esto se basa en el precio de lectura medio del producto en el momento del último modelo.

# **Ejemplos**

Estos ejemplos muestran cómo afectan los cambios de precio a la representación de beneficio, ingresos y volumen unitario en los gráficos de Price Analyzer.

Los tres curvas de los gráficos se deben considerar conjuntamente. En el ejemplo siguiente, un aumento del 20% generará un aumento del beneficio del 40% (curva roja), no generará cambio en los ingresos (curva verde) y generará una reducción del 20% en volumen unitario (curva azul) para el producto seleccionado (todos los valores son aproximaciones).

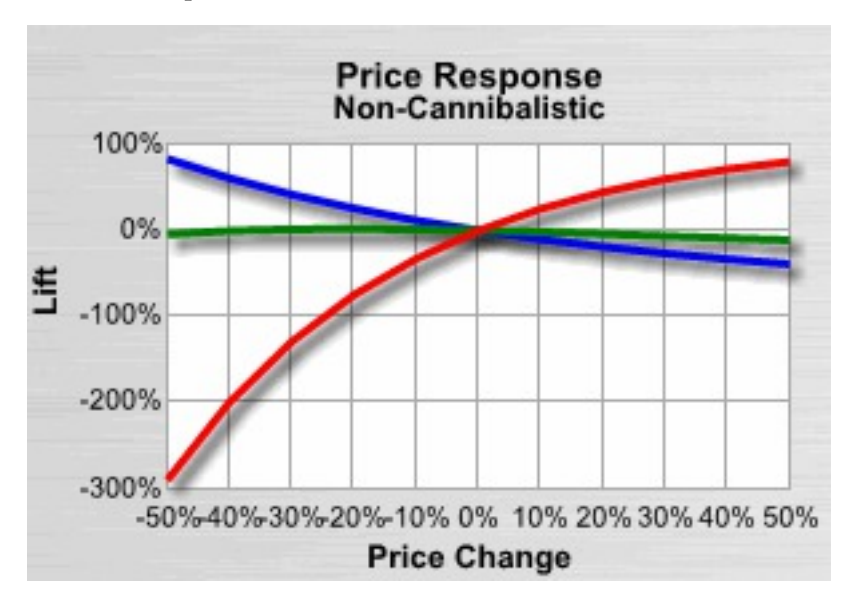

En este ejemplo, el gráfico **Respuesta a los precios - No canibalesco** se ha utilizado para visualizar los efectos de un cambio de precio base en el producto seleccionado y otros productos de la categoría antes de ajustar el gráfico **Segmentación de subida de precios base** .

# <span id="page-14-0"></span>**Capítulo 3. Análisis de respuesta a las promociones**

El Análisis de respuesta a las promociones de IBM Omni-Channel Merchandising le proporciona información sobre los efectos de los distintos descuentos y promociones para productos, grupos de demanda, grupos de línea y categorías por división. Puede ver los efectos de subida en relación con otros productos, grupos de demanda o grupos de línea de la misma categoría.

El Análisis de respuesta a las promociones se visualiza como una ventana de navegador individual, así que puede examinar los productos y comportamientos de marketing mientras crea promociones y analiza los resultados, por ejemplo. Puede acceder al Análisis de respuesta a las promociones desde las siguientes ubicaciones: menú desplegable **Herramientas** en la parte superior de la página de **IBM Omni-Channel Merchandising**, menú desplegable del separador **Promoción** y el informe **Todos los productos por promoción** de la página **Detalles del plan de categoría**.

Los usuarios de la aplicación de promoción que estén experimentando con distintos tipos de detalle de rendimiento de sustitución del costo actual de precio/lista actual o EDLP deben hacer referencia a la elasticidad de precios y otros valores del Análisis de respuesta a los precios en lugar del Análisis de respuesta a las promociones. El Análisis de respuesta a las promociones muestra la respuesta del volumen como resultado de reducciones de precio temporales mientras que el Análisis de respuesta a los precios muestra la respuesta del volumen en función de precios a más largo plazo.

**Nota:** Las métricas del producto y los tipos de promoción que elija se pueden personalizar de acuerdo con sus necesidades individuales. Póngase en contacto con el representante de IBM Omni-Channel Merchandising para obtener más información.

# **Datos de modelado utilizados**

IBM Omni-Channel Merchandising utiliza modelos científicos probados para aislar la sensibilidad de las promociones en los distintos niveles del Análisis de respuesta a las promociones (Número de referencia, Línea, Grupo de demanda, Categoría, División) y por las distintas capas de promoción, como TPR, Anuncio o Expositor.

Estos cálculos de sensibilidad o elasticidades se presentan en los gráficos de la herramienta Análisis de respuesta a las promociones.

El Análisis de respuesta a las promociones requiere entradas de datos que se calculan utilizando los modelos de nivel de categoría de IBM Omni-Channel Merchandising. Como resultado, solo puede visualizar información de categoría en Análisis de respuesta a las promociones que tengan modelos existentes. Análisis de respuesta a las promociones es un componente exclusivo del sistema de modelado y se debe ejecutar por separado. Es posible que sea necesario que la cadencia de estas ejecuciones sea más frecuente que los remodelados reales para que se tengan en cuenta los cambios del modelo que se producen debido a cambios en el surtido. No obstante, de forma predeterminada se ejecuta el Análisis de respuesta a las promociones durante el mismo horizonte temporal que la ejecución de modelado

más reciente, de forma que los datos visualizados que proporcionan una indicación de la calidad del modelo, como por ejemplo el recuento de TPR, coincidirían con lo que utiliza el modelo.

# <span id="page-15-0"></span>**Métricas de información de producto**

El área de información de producto contiene el siguiente conjunto de métricas para ayudar a comprender los impactos promocionales de cada producto.

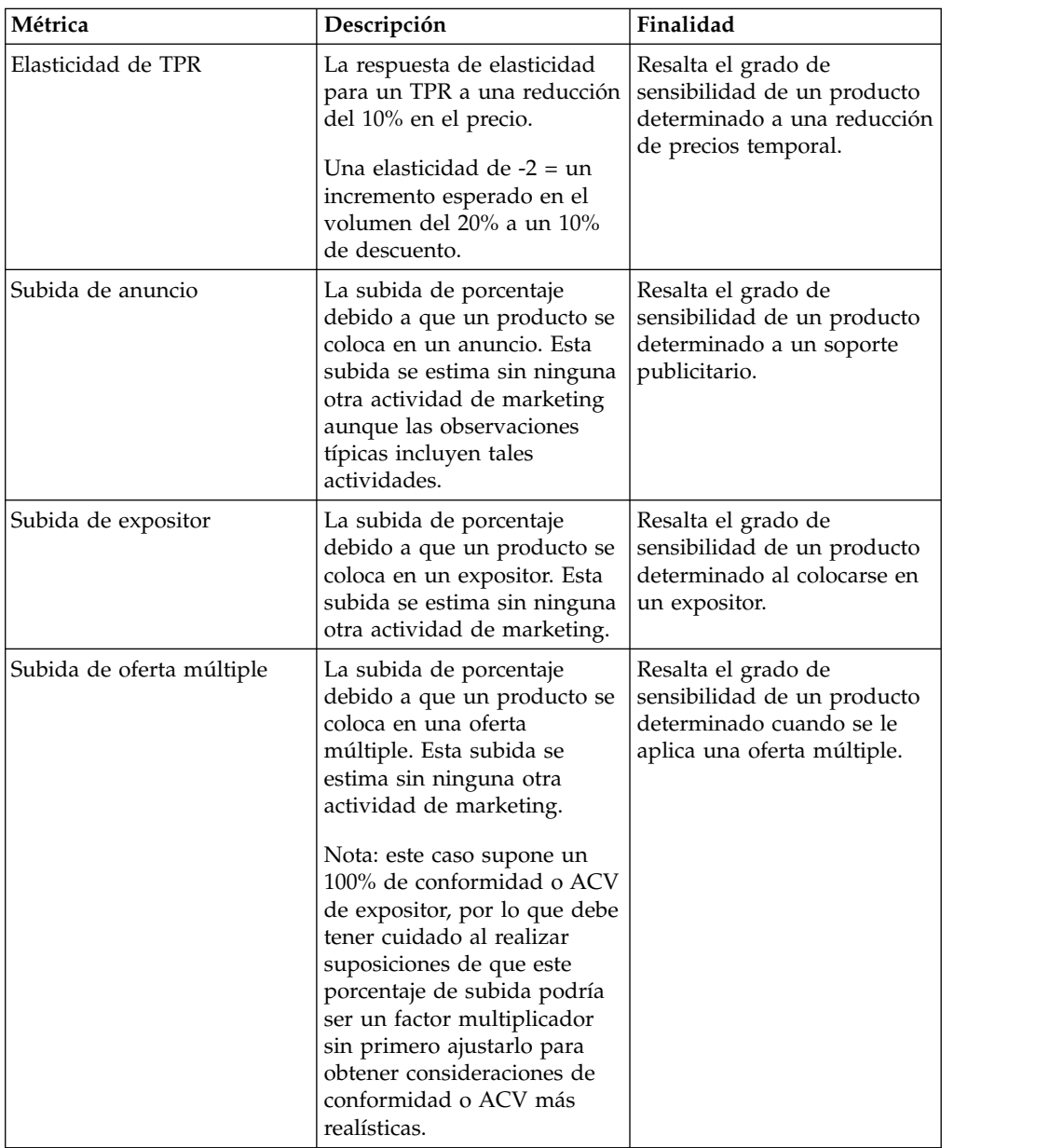

<span id="page-16-0"></span>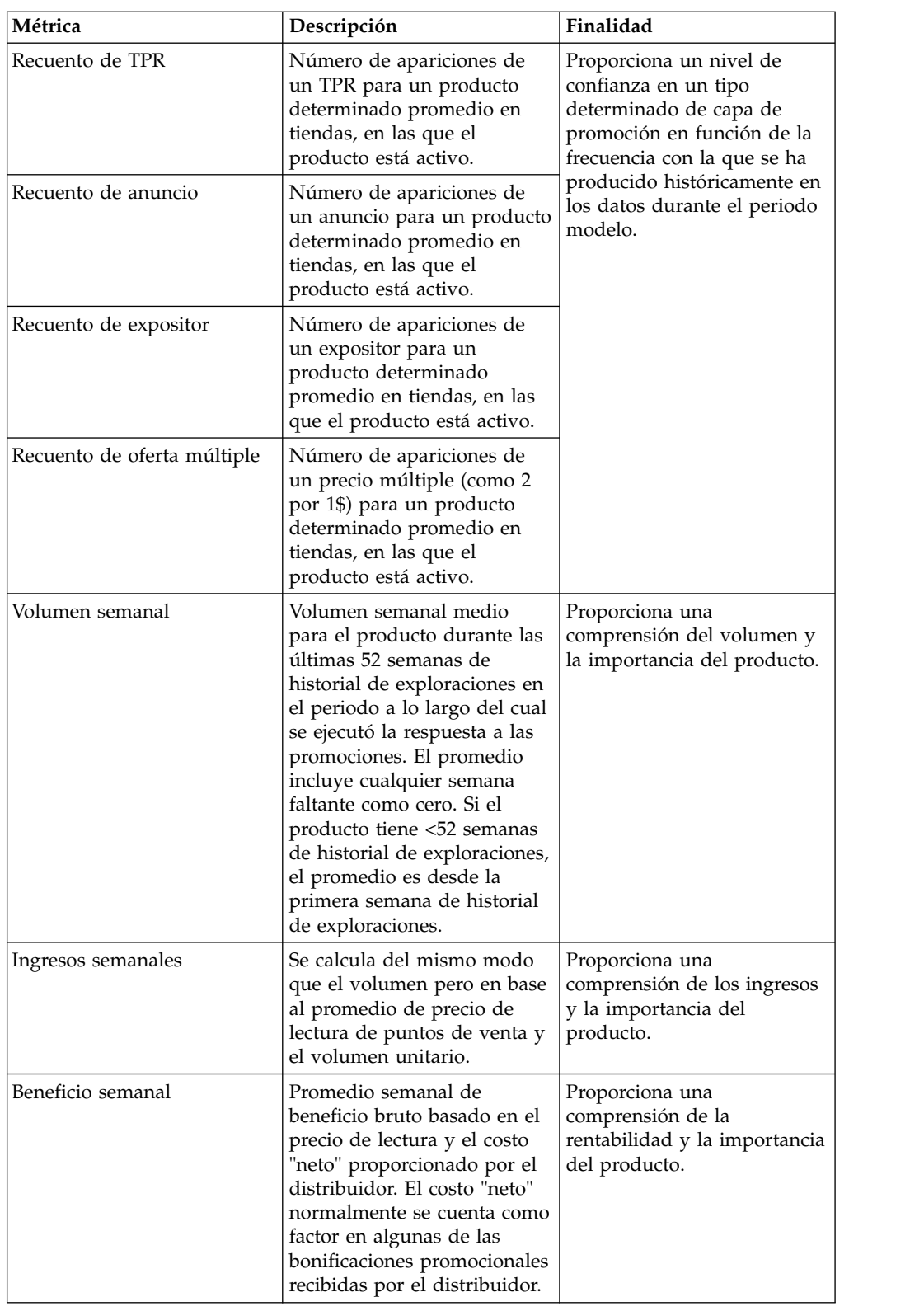

# **Selección de los niveles de análisis**

Las divisiones, categorías, grupos de demanda, grupos de línea y productos que se seleccionan controlan la información de los diagramas y gráficos. Se pueden seleccionar directamente o acceder utilizando los botones anterior y siguiente.

También puede seleccionar el tipo de volumen medio semanal (volumen unitario, ingresos, beneficio) y el porcentaje de descuento para el gráfico **Segmentación de promociones**.

# <span id="page-17-0"></span>**Menú División**

La división que seleccione controlará el gráfico **Segmentación de promociones** y las opciones disponibles para los menús desplegables **Categoría** y **Producto**.

El primer menú desplegable en la esquina superior izquierda de Análisis de respuesta a las promociones es el menú desplegable **División**. Este menú desplegable está disponible si existen datos para una o más divisiones.

**Nota:** Si se accede al Análisis de respuesta a promociones desde una promoción con múltiples divisiones de la aplicación de promoción, solo se mostrará la primera división disponible en el menú desplegable **División**.

# **Menú Categoría**

La categoría, grupo de demanda o grupo de línea que seleccione controlará el gráfico **Segmentación de promociones** y las opciones disponibles en el menú desplegable **Producto**.

El segundo menú desplegable de la esquina superior izquierda de la ventana Análisis de respuesta a las promociones es el menú desplegable **Categoría**. La categoría, grupo de demanda o grupo de línea que seleccione controlará el gráfico **Segmentación de promociones** y las opciones disponibles en el menú desplegable **Producto**.

Puede seleccionar uno de los elementos siguientes en el menú desplegable **Categoría**:

- v **DGP Categoría** (categoría, nivel de grupo de demanda)
- v **Grupo de línea Categoría** (categoría, nivel de grupo de línea)
- v **UPC Categoría** (categoría, nivel de grupo de demanda)

# **Menú Producto**

La selección que haga en este desplegable marca los detalles de selección en todos los gráficos.

El tercer menú desplegable de la esquina superior izquierda de la ventana Análisis de respuesta a las promociones es el menú desplegable **Producto**. Este menú desplegable contiene descripciones de productos o grupos de línea/grupos de demanda (si ha seleccionado el nivel de categoría Grupo de línea/Grupo de demanda en el menú desplegable anterior). También puede seleccionar **Promedio de categoría de todos los UPC/DGP/Grupos de línea** para obtener un promedio de todos los productos/grupos de demanda/grupos de línea de la categoría.

# **Características de exploración**

Para ayudarle a encontrar productos en categorías de gran tamaño, existen características de exploración en los menús desplegables.

Puede seleccionar los botones siguiente o anterior  $(-, +)$  para examinar las listas de los menús desplegables.

# <span id="page-18-0"></span>**Menús gráficos**

Las selecciones del menú gráfico controlan la información que se visualizará en los gráficos.

**Nota:** Puede proporcionar causas pomocionales distintas, o volver a etiquetar las capas de promoción de manera diferente en función de cómo se refiera a ellas normalmente. De forma similar, si no existen datos para un nivel determinado, se pueden desactivar en los Valores del sistema.

- v **Capa de promoción**: la capa de promoción (oferta múltiple, anuncio, expositor, TPR) que se visualiza en el gráfico **Segmentación de promociones**. El eje vertical del gráfico de segmentación cambiará para reflejar esta selección. Los tipos de capas se pueden configurar.
- v Oferta múltiple ("2 por un 1.00\$") es una capa exclusiva, aunque es un tipo de TPR. Como se usa muy frecuentemente, se ha separado de los otros tipos de TPR.
- v **Métrica**: selecciona los efectos de subida de beneficio, ingresos o volumen unitario que se visualizarán en los tres gráficos. El eje horizontal del gráfico de segmentación y el eje vertical de los gráficos de subida cambiarán para reflejar esta selección.
- v **Descuento**\_ selecciona el nivel de descuento que se visualizará en el gráfico de segmentación.
- v **Número de referencia / Canibalístico**: actualiza el gráfico de segmentación con los datos seleccionados del gráfico **Subida de número de referencia** o **Subida de grupo de demanda**.

# **Interpretación de los gráficos Análisis de respuesta a las promociones**

Los gráficos Análisis de respuesta a las promociones son una representación gráfica de los modelos econométricos de IBM Omni-Channel Merchandising. Comunican cómo se espera que un producto, grupo de demanda, grupo de línea o categoría responda a cambios en capas de promoción y descuentos.

- v Gráfico **Segmentación de promociones**: los puntos del diagrama de dispersión muestran cómo la subida para el producto, grupo de demanda, grupo de línea o categoría se compara con otros artículos para la capa de promoción o nivel de descuento seleccionado.
- v Gráfico **Subida de Número de referencia**: las curvas de elasticidad muestran cómo el volumen del producto seleccionado responde a distintas capas de promoción y cambios de descuento.
- v Gráfico **Subida de Grupo de demanda (tras la canibalización)**: las curvas de elasticidad muestran los efectos canibalescos sobre los otros productos del mismo grupo de demanda para las distintas capas de promoción y cambios de descuento.

# **Gráfico Segmentación de promociones**

El gráfico **Segmentación de promociones** muestra la subida de métricas para una capa seleccionada a un nivel de descuento seleccionado para todos los productos de la agregación/categoría seleccionada frente a la métrica de promedio semanal.

El eje horizontal representa volumen promedio semanal (unidad, ingresos o beneficio). Los artículos de mayor volumen se encuentran a la derecha y los de menor volumen a la izquierda. El eje vertical representa la elasticidad de precios (subida) para la capa seleccionada. Los artículos cerca del margen superior tienen <span id="page-19-0"></span>una respuesta considerable a la acción de fijación de precios, mientras que los que se encuentran cerca de la parte inferior tienen una respuesta muy leve.

El punto azul claro representa el producto seleccionado actualmente en el menú desplegable. Los otros puntos representan los otros productos en la categoría o grupo de demanda. El color de los puntos refleja la métrica de respuesta elegida: volumen unitario (azul), ingresos (verde) o beneficio (rojo).

Al pasar el puntero del ratón sobre un punto de un producto, la información del producto se visualiza en la ayuda contextual. Cuando pulse un punto, el producto que el punto representa se convierte en el producto especificado en los gráficos.

# **Gráfico Subida de Número de referencia**

El gráfico **Subida de Número de referencia** muestra los efectos de subida sobre la métrica seleccionada para cada nivel de descuento y capa de promoción. Cada curva visualiza la subida en el rango de cambios de descuento (normalmente entre  $0\% \text{ y } +50\%$ ).

Las curvas de elasticidad incluyen los efectos de elasticidad de intervalo (cambiando el intervalo de precio entre otros productos del mismo grupo de demanda) así como elasticidad de ventas (cómo los consumidores cambiarán su comportamiento en función del precio absoluto del artículo).

Las medidas se basan en los descuentos históricos. Si un producto no ha visto nunca una bajada de precio del 50%, el punto +50% es una proyección basada en la información que tenían disponibles los modelos.

Puede utilizar este gráfico junto con el diagrama **Segmentación de promociones** para prever los efectos de cambiar el porcentaje de descuento para el producto seleccionado.

# **Gráfico Subida de grupo de demanda (después de la Canibalización)**

El gráfico **Subida de grupo de demanda (después de la Canibalización)** muestra los efectos de la canibalización sobre la categoría para la métrica seleccionada en cada nivel de descuento y capa de promoción o indicador causal de demanda.

Por ejemplo, un descuento más pequeño aplicado a un producto, que causa una reducción del volumen de ventas de 1.000 unidades de dicho producto, generaría un incremento de volumen en otros productos del mismo grupo de demanda (efecto canibalesco). La pérdida de volumen neto en dicha categoría sería inferior a 1.000 artículos debido a este efecto de canibalización. El gráfico canibalesco está pensado para proporcionar una comprensión cualitativa de cómo los cambios de descuento de un producto determinado afectan a la categoría global.

Los efectos de la canibalización pueden producir curvas negativas para el volumen unitario, los ingresos o el beneficio en el gráfico. A continuación se citan algunos ejemplos en los que puede producirse esta curva negativa:

v Subida del volumen unitario debido a la promoción: podría ser negativa en el caso poco habitual de que promocione un artículo muy grande (como por ejemplo paquetes de agua de 24) con poca subida promocional, que esté en el mismo grupo de demanda que un artículo pequeño (como individuales), y existe una alta canibalización entre los dos artículos. Un ejemplo extremo podría ser que una promoción incrementa el volumen de las cajas a 100 unidades físicas

(2400 unidades equivalentes) y disminuye los individuales en 2400 unidades físicas (2400 unidades equivalentes). Por lo tanto, el efecto del grupo de demanda total sería de -2300 unidades para promover este artículo. En realidad, este caso se produce raramente y, si se da, debería evaluar si el paquete de agua de 24 debería estar en mismo grupo de demanda que las botellas individuales.

- v Subida de ingresos debido a la promoción: podría ser negativa debido al ejemplo anterior de subida del volumen unitario, o bien cuando un artículo con un precio muy alto tiene una subida promocional baja y está en el mismo grupo de demanda que un artículo de precio bajo, y existe un alto nivel de canibalización entre los dos. Por ejemplo, un cable de impreso de 10\$ que está en el mismo grupo de demanda que un cable de impresora de 100\$. Son totalmente canibalísticos. Promociona el artículo de 10\$ (expositor solo - no TPR) y obtiene 100 unidades de subida (+1000\$), pero 20 de los artículos está canibalizado por el cable de 100\$ (-2000\$). El efecto neto sería una pérdida de -1000\$. El efecto puede ser más pronunciado cuando hay TPR, ya que los ingresos del artículo en promoción se reducen.
- Subida de beneficio debido a la promoción: podría ser negativa debido a los dos efectos anteriores, o bien podría producirse cuando un artículo con un margen muy alto está en una relación altamente canibalística con un artículo de margen bajo. Por ejemplo, una cámara desechable de marca blanca está en el mismo grupo de demanda que una cámara de marca. El artículo de marca cuesta 10\$, mientras que la marca blanca 9\$. Sin embargo, el artículo de marca tiene una marcación de 1\$ mientras que la marca blanca tiene una marcación de 5\$. Si promociona el artículo de marca poniéndolo en el expositor (no TPR), puede obtener un incremento de 1000 artículos (+1.000\$ en beneficio), pero 500 procederán del artículo de marca blanca (-2500\$), dando una pérdida neta de beneficio. Este efecto es más pronunciado con la presencia de TPR, ya que un TPR reduce la rentabilidad del artículo de destino.

# <span id="page-22-0"></span>**Capítulo 4. Relaciones de productos**

Al revisar los resultados de un escenario de fijación de precios, puede acceder fácilmente al panel **Relaciones** de Product Analyzer para investigar un producto seleccionado.

Por ejemplo, puede que esté interesado en los atributos, los datos de costo, los datos de la competencia u otros artículos del producto en la misma familia de tamaños o marcas. Seleccione un producto y pulse sobre él con el botón derecho del ratón en las páginas **Resultados del escenario**, **Aprobación de precios del escenario** y **Aprobación de precios de producción** de la aplicación de precios (en los niveles de número de referencia) para abrir directamente el panel **Relaciones**.

El lado izquierdo del panel lista los atributos del producto, como, por ejemplo, categoría, UPC, grupo de demanda, nombre de marca, precios nuevos y actuales y costo.

Expanda los paneles siguientes para ver la información detallada. En estos paneles, puede reorganizar las columnas arrastrando y soltando la cabecera de columna a una nueva posición.

- v **Grupo de productos**: muestra todos los grupos de productos (estáticos y dinámicos) utilizados en el escenario y que contienen el producto seleccionado actualmente.
- v **Información sobre la competencia**: lista los nombres de competidores, los últimos precios competitivos, las diferencias de los precios actuales con los precios competitivos, y las fechas efectivas.
- v **Miembros de la línea**, **Miembros de la familia de marcas**, **Miembros de la familia de tamaños**, **Familia y clase Otros1/Otros2**: muestra todos los productos pertenecientes a dicha familia o línea, precio unitario (promedio ponderado por volumen del nuevo precio en el nivel de número de referencia/tienda) y el precio equivalente calculado como precio unitario dividido por el precio en el nivel de número de referencia/tienda.
- v **Información de relación de línea o producto**: si se ha definido una regla Relación de líneas o productos con el producto seleccionado actualmente, la columna **Controlador de relaciones** mostrará el producto controlador para cada producto o grupo de línea controlado en el informe, la columna **Valor de relación** mostrará el coeficiente entre el controlador y el producto/grupo de línea controlado, y la columna **Tipo de relación** indicará si el coeficiente es un multiplicador o valor relativo. La regla Relación de líneas o productos establece el precio del segundo producto o grupo de línea en un par en función del multiplicador o valor relativo aplicado al último precio optimizado del primer producto o grupo de línea (el "controlador"), tal como se muestra en estas ecuaciones:

Precio de UPC(2) = Precio de UPC(1) x valor de multiplicador Precio de UPC(2) = Precio de UPC(1) + valor relativo Precios en línea(2) = Precios en línea(1) x valor del multiplicador Precios en línea $(2)$  = Precios en línea $(1)$  + valor relativo

**Nota:** También puede ver Relaciones de producto a nivel de zona.

# <span id="page-24-0"></span>**Capítulo 5. Cambio de precios por regla**

Para cada producto en un escenario de fijación de precios basada en reglas o actualización de precios, puede visualizar un gráfico de alto nivel en el separador **Cambio de precio por regla** que muestra cómo ha cambiado el precio inicial a medida que se aplicaba cada una de las reglas de la jerarquía de reglas del escenario.

El gráfico muestra cada regla y su descripción, los límites altos y bajos en la definición de reglas y el intervalo existente entre ambos. Seleccione un producto y pulse sobre él con el botón derecho del ratón en las páginas **Resultados del escenario**, **Aprobación de precios del escenario** y **Aprobación de precios de producción** de la aplicación de precios (en los niveles de zona y tienda) para abrir directamente el panel **Cambio de precio por regla**.

La opción de pulsación con el botón derecho para abrir el panel **Cambio de precio por regla** no estará disponible para productos con precio de fabricante o bloqueados, o para productos en los resultados del escenario que no haya seleccionado el usuario cuando se creó por primera vez el escenario. Debe establecerse el permiso **Ver límites de reglas y cambios de precios** para abrir el panel **Cambio de precios por regla**.

El gráfico muestra el precio de zona inicial del producto en la parte superior de la lista en la columna **Precio** y el precio a medida que se aplica cada regla hasta llegar al precio final que se visualiza en la parte inferior.

Una línea vertical azul en el medio del gráfico representa el precio original, mientras que una línea roja representa el precio nuevo. La línea roja se desplazará hacia la derecha cuando la regla relevante produzca el aumento del precio en relación con el precio original y se desplazará hacia la izquierda cuando la regla relevante provoque su disminución en relación con el precio original. La brecha entre la línea roja y la línea azul es el margen entre los precios iniciales e intermedios.

También se muestran los límites en la definición de la regla. Una casilla gris representa la brecha entre los límites de la regla, pero solo se mostrará si entra en la columna del gráfico.

# **Procesamiento de reglas**

El precio se calcula a partir del precio de zona inicial y las reglas relacionadas. Cada vez que se agrega una regla de la jerarquía de reglas para realizar un cálculo, el precio se actualiza a un nuevo precio intermedio. Cuando se añade la última regla, todas las reglas entran en el cálculo.

Es posible que el precio intermedio no cambie. Por ejemplo, supongamos que se proporciona a un producto una gran cantidad de reglas y su precio de zona inicial es de 10\$. La regla más alta en la jerarquía es la regla Límites de número de referencia (-10%, +0%) y la segunda regla más alta es la regla de competitividad (12\$, 13\$), y las dos hacen que el precio intermedio sea de 10\$. El precio intermedio continuará siendo 10\$ hasta el precio final. Si el valor del precio intermedio cambia o no depende principalmente de la comparación entre el precio anterior y los límites de reglas añadidos.

**Nota:** Las reglas en la jerarquía de reglas se procesarán pero no se mostrarán si se aplican en el nivel del grupo (como regla de precios – grupo de demanda) o si las reglas precedentes en la jerarquía ya hubieran satisfecho las reglas. Tampoco se mostrarán las reglas que se procesan internamente en el sistema. Las reglas que se apliquen después de la optimización se mostrarán en la parte inferior de la lista, señaladas con una "P".

Además, de forma predeterminada, las reglas unarias (como la regla de volumen, la regla de beneficios o la regla de precios – Límite de número de referencia) se mostrarán en la lista. Puede habilitar una configuración del sistema para que se muestren las reglas unarias y binarias (como las reglas de marca o tamaño). No se mostrarán las reglas binarias relacionadas con el margen bruto, a modo de excepción. Póngase en contacto con el soporte al cliente de IBM Omni-Channel Merchandising para habilitar este valor del sistema.

# <span id="page-26-0"></span>**Capítulo 6. Glosario**

Este glosario proporciona términos y definiciones para el software y los productos de IBM Omni-Channel Merchandising.

En este glosario se utilizan las siguientes referencias cruzadas:

- v *Véase* le remite de un término no preferido al término preferido o de una abreviatura a la forma completa.
- v *Véase también* le remite a un término relacionado u opuesto.

Para otros términos y definiciones, consulte el [sitio web de terminología de IBM](http://www.ibm.com/software/globalization/terminology/) (se abre en una ventana nueva).

"A" "B" ["C" en la página 23](#page-28-0) ["D" en la página 26](#page-31-0) ["E" en la página 27](#page-32-0) ["F" en la](#page-33-0) [página 28](#page-33-0) ["G" en la página 29](#page-34-0) ["H" en la página 30](#page-35-0) ["I" en la página 30](#page-35-0) ["K" en la](#page-35-0) [página 30](#page-35-0) ["L" en la página 31](#page-36-0) ["M" en la página 31](#page-36-0) ["N" en la página 32](#page-37-0) ["O" en la](#page-37-0) [página 32](#page-37-0) ["P" en la página 32](#page-37-0) ["R" en la página 35](#page-40-0) ["S" en la página 36](#page-41-0) ["T" en la](#page-42-0) [página 37](#page-42-0) ["U" en la página 37](#page-42-0) ["V" en la página 38](#page-43-0) ["Z" en la página 39](#page-44-0)

# **A**

**ABC** Véase [costo basado en actividad.](#page-30-0)

# **acopio de productos**

<span id="page-26-1"></span>El acto de abastecerse de un producto porque está rebajado o en promoción.

# **almacenamiento**

Véase [abastecimiento masivo de despensa.](#page-26-1)

#### **ámbito**

La gama completa de aspectos de un proyecto.

#### **ámbito de optimización**

Los aspectos de una promoción que la optimización se ha permitido cambiar, como el TPR, los productos en expositor, etc.).

# **asignación de sobrecarga**

La cantidad de costos de sobrecarga atribuidos a un producto concreto.

**ASP** Véase [proveedor de servicios de aplicaciones.](#page-40-1)

# **Assortment Optimization**

Herramienta de estrategia de marketing que determina el mejor surtido para maximizar la efectividad de un escenario.

#### **atributo**

Característica o rasgo de una entidad que describe la entidad; por ejemplo, el número de teléfono de un empleado es uno de los atributos de empleado.

# **B**

# **beneficio**

<span id="page-26-2"></span>Ingresos menos costos variables, costos fijos, costos basados en actividad.

#### **beneficio bruto**

Ingresos menos costo.

### **beneficio incremental del fabricante**

<span id="page-27-0"></span>Cualquier beneficio adicional del fabricante generado a partir de una promoción.

#### **beneficio neto**

Ventas brutas menos el costo de los bienes vendidos, costo de las operaciones, impuestos, intereses y depreciaciones.

### **bloque**

Véase [zona de tienda.](#page-44-1)

# **bloqueo de precios**

Función de optimización que retiene el precio unitario de una constante de artículo de línea.

# **BOGO**

Véase [compre uno, llévese uno gratis.](#page-30-1)

# **bonificación**

Un descuento dado a un minorista por parte de un fabricante en forma de dinero, descuentos de productos, descuentos de envío, etc.

# **bonificación de almacén**

Descuento ofrecido al minorista sobre todos los productos que el fabricante envía al minorista.

# **bonificación de anuncios**

Una suma de dinero pagada a un minorista por ejecutar una serie de anuncios para el fabricante. La bonificación viene determinada por la cantidad de productos adquirida de un fabricante.

# **bonificación de flete**

Suma de dinero pagada a un minorista que viene determinada por la cantidad de productos trasladados desde la ubicación del fabricante a la ubicación del minorista utilizando los camiones del fabricante.

# **bonificación de lectura**

Descuento que ofrece el fabricante a un minorista por un producto determinado que se vende durante un periodo de promoción.

# **Bonificación de no rendimiento**

Fondos adicionales del fabricante al distribuidor que no están vinculados a una promoción. La bonificación de flete, la bonificación por utilización de retorno vacío, el descuento por mercancía dañada, y el descuento por volumen son algunos ejemplos.

### **bonificación por caja**

Descuento de un importe en dólares fijo en el precio de una caja de un producto. Por ejemplo, el fabricante ofrece una reducción en el precio por caja de producto con el fin de descargar el inventario con rapidez.

# **bonificación por rendimiento**

Un descuento al que es apto un minorista tras realizar una promoción en nombre del fabricante.

### **bonificación por utilización de retorno vacío**

Suma de dinero pagada a un minorista que viene determinada por la cantidad de productos trasladados desde la ubicación del fabricante a la ubicación del minorista utilizando los camiones contratados.

<span id="page-28-0"></span>**C**

#### **cabecera de góndola**

Un expositor al final de un pasillo.

#### **cadena**

Conjunto de tiendas de marca con un único propietario.

#### **caja incremental**

<span id="page-28-1"></span>El número de cajas que venderá el distribuidor a partir de la promoción.

### **cambio de costo del fabricante**

Modificación efectuada por el fabricante en el precio de compra de un producto.

#### **cambio de costo del proveedor**

Véase [cambio de costo del fabricante.](#page-28-1)

#### **cambio de porcentaje de precio equivalente**

Cálculo de la diferencia entre el precio equivalente inicial y el precio equivalente óptimo en términos de cambio de porcentaje.

### **cambio de porcentaje de volumen**

La diferencia entre el volumen equivalente inicial y el volumen óptimo o el número previsto de unidades vendidas en términos de porcentaje.

### **cambio de porcentaje de volumen equivalente**

La diferencia entre el volumen equivalente inicial y el volumen equivalente óptimo en términos de porcentaje.

#### **canibalización**

El efecto negativo en la venta de un producto cuando un consumidor adquiere un producto en lugar de otro. Por ejemplo, cuando se presenta un nuevo sabor de yogur, el incremento de las ventas del nuevo sabor afecta a las ventas de otros sabores de yogures.

#### **canibalización de tiempo**

Véase [abastecimiento masivo de despensa.](#page-26-1)

### **cantidad promedio potencial**

El promedio de los valores de cantidad mínima y máxima para un paquete.

#### **característica**

Parte de un producto que está incluida con el producto o que se puede pedir por separado.

#### **categoría**

Grupo dentro de un sistema de clasificación cuyo contenido comparte propiedades similares.

#### **clase de costo**

Una recopilación de productos con precios similares o relacionados.

### **clase de forma**

<span id="page-28-2"></span>Grupo de productos que comparten la misma forma, como por ejemplo líquido o sólido.

# **clase de grupo de ubicaciones (LGC)**

Grupo jerárquico de grupos de ubicaciones.

#### **clase de marca**

Recopilación de marcas basada en un conjunto de rasgos o atributos

similares. Por ejemplo, los refrescos genéricos se pueden colocar en una clase de marca de distribuidor y Coca-Cola en una clase de marca de fabricante.

### **clase de precio del fabricante**

<span id="page-29-1"></span>Grupo de productos que comparten el mismo precio del fabricante.

#### **clase de precio de línea**

Grupo de productos relacionados que comparten un precio fijo.

#### **clase de referencia**

<span id="page-29-2"></span>Una recopilación de productos con precios de referencia similares.

#### **clase de tamaños**

Un grupo de productos que se determina por su tamaño, volumen y peso.

# **clave de producto del cliente**

Identificador de número de referencia exclusivo del cliente para este producto.

### **clave de ubicación**

Número asignado a una tienda, que se asigna a un número de referencia de cliente determinado.

# **cliente**

Una persona u organización, interna o externa a la organización de producción, que asume la responsabilidad financiera del sistema. En un sistema grande es posible que no sea el usuario. El cliente es el destinatario final del producto desarrollado y de sus artefactos.

### **cliente**

La aplicación de interfaz de usuario instalada en el sitio del cliente.

### **código de producto universal (UPC)**

<span id="page-29-4"></span>Código de barras estándar, utilizado normalmente para marcar el precio de artículos en tiendas, que puede leerse e interpretarse mediante un equipo.

#### **coeficiente**

<span id="page-29-5"></span>Un número que representa la relación entre una variable dependiente (por ejemplo, volumen o proporción de ventas) y una variable independiente (por ejemplo, precio base o descuento).

**COGS** Véase [costo de bienes vendidos.](#page-30-2)

#### **comparación de la misma tienda**

Cálculo del crecimiento de las ventas entre tiendas, excluyendo el impacto de tiendas abiertas recientemente.

### **competidor**

Minorista que se identifica cuando se realiza una equiparación de precios de un artículo y que puede ofrecer el artículo a un precio inferior del que ofrece la empresa correspondiente.

### **compra a futuro**

<span id="page-29-3"></span>La compra de una cantidad de producto que supera las necesidades inmediatas para aprovechar el precio favorable ofrecido por las promociones.

#### **compra múltiple**

<span id="page-29-0"></span>Un TPR que permite al consumidor adquirir varios artículos por el precio equivalente de menos artículos. Por ejemplo, tres al precio de dos. Véase también [múltiple.](#page-37-1)

#### **compras comparativas (comp shop)**

<span id="page-30-1"></span>El acto de verificar el precio de un producto o servicio de un competidor.

#### **compre uno, llévese uno gratis (BOGO)**

Una táctica promocional que se utiliza a menudo para dar a los consumidores un incentivo para comprar y abastecerse de un producto.

#### **comp shop**

Véase [compra comparativa.](#page-29-0)

#### **conjunto de clases de tamaños**

Grupo de clases de tamaños que se rellena con clases de tamaños similares compuestas por categorías de productos relacionados.

#### **conjunto de consideración**

El conjunto de marcas que un consumidor considera al realizar una decisión de compra de un producto.

#### **consumidor**

Individuo que compra productos o servicios de una empresa.

#### **contexto de cálculo**

<span id="page-30-0"></span>Un valor de configuración que prevé la promoción en un contexto específico para dar cuenta de niveles históricos de una promoción de productos sin promoción.

**costo** La cantidad de dinero pagada a un fabricante por un producto.

# **costo basado en actividad (ABC)**

<span id="page-30-2"></span>Un método de contabilidad que se utiliza para calcular el costo y el rendimiento de actividades, recursos y objetos de coste.

# **costo de bienes vendidos (COGS)**

La cantidad de dinero que el distribuidor paga al fabricante por el producto.

#### **costo de fabricación anterior a la comercialización**

El costo de producto de fabricación ponderado anterior a la comercialización en gasto comercial para un volumen unitario.

#### **costo de fabricación posterior a la comercialización**

El costo de producto de fabricación ponderado posterior a la comercialización en gasto comercial para un volumen unitario.

#### **costo del capital**

La cantidad de dinero asociada con el inventario de marketing contable.

#### **costo de lista de cajas**

El costo del fabricante por un producto en caja.

#### **costo del producto**

Cantidad de dinero pagada a un fabricante o intermediario por parte de un minorista para llevar un producto específico.

# **costo de referencia**

Costo utilizado para determinar los desencadenantes en el proceso de actualización de precios.

#### **costo fijo**

Un gasto que no varía con el volumen de producción, como el alquiler, el equipo, los edificios, los impuestos de propiedad y algunos salarios.

#### **costo unitario**

El costo de proveedor por unidad asociado con el número de referencia.

#### <span id="page-31-0"></span>**costo variable**

Costo operativo que varía directamente con el volumen de producción; por ejemplo materiales utilizados, trabajo directo, comisiones de ventas.

**CQD** Véase [descuento de cantidad acumulativa.](#page-31-1)

#### **crédito de días del proveedor**

Número de días ampliado al cliente antes del vencimiento de pago.

#### **cubicaje de caja**

Volumen de un producto cuando se empaqueta en caja.

#### **curva de demanda**

Demanda de un producto en un rango de precio a lo largo del tiempo.

#### **datos de escáner**

Véase [datos de punto de venta.](#page-31-2)

#### **datos del panel**

<span id="page-31-2"></span>Recopilación de datos sobre una persona, que es el resultado de supervisar sus patrones de consumo, el impacto de las promociones en su comportamiento de consumidor, y los cambios en su comportamiento de consumidor.

#### **datos de punto de venta (datos POS)**

Información que se recopila al escanear productos en el registro de salida. Los datos incluyen los artículos comprados, el volumen de ventas y el precio de compra para todos los artículos vendidos.

#### **datos POS**

<span id="page-31-1"></span>Véase [datos de punto de venta.](#page-31-2)

# **descuento de cantidad acumulativa (CQD)**

Bonificación que varía con el volumen. Por ejemplo, el distribuidor recibirá un pago de 1,00 \$ por caja para las primeras 1000 cajas, o 2,00 \$ por caja para las siguientes 1000 cajas.

#### **descuento por mercancía dañada**

Descuento ofrecido al minorista para compensar el daño sobre bienes.

#### **descuento por volumen**

Suma de dinero pagada a un minorista que viene determinada por la cantidad de cajas de producto adquiridas por un minorista.

#### **detalle de rendimiento**

Estrategia de marketing. Incluye expositores de productos, reducción temporal de precios o precios bajos cada día.

#### **diferencia de precio equivalente**

Cálculo de la diferencia entre el precio equivalente inicial y el precio equivalente óptimo.

#### **diferencia de precios**

La diferencia en el precio entre dos productos relacionados.

#### **diferencia de volumen**

La diferencia entre el volumen inicial y el óptimo o el número previsto de unidades vendidas.

#### **diferencia de volumen equivalente**

La diferencia entre el volumen equivalente inicial y el volumen equivalente óptimo en términos absolutos.

**DSD** Véase [entrega directa de tienda.](#page-32-1)

# <span id="page-32-0"></span>**E**

**EDLP** Véase [precios bajos cada día.](#page-39-0)

#### **elasticidad**

<span id="page-32-2"></span>Una medida de la capacidad de respuesta del consumidor en términos de cantidad de un producto adquirido en relación con el aumento o disminución del precio del producto.

### **elasticidad cruzada**

Medición de la relación entre la compra de productos que se expresa en términos de un valor numérico. La relación se expresa mediante un valor positivo si los productos están relacionados y un valor negativo si no están relacionados.

# **elasticidad cruzada de la demanda**

Véase [elasticidad cruzada.](#page-32-2)

# **elasticidad de la demanda**

La velocidad a la que cambia la demanda para un cambio de precios. El cambio en la demanda dividido por el cambio en el precio.

#### **elasticidad del producto**

Elasticidad del precio de demanda para un producto determinado.

### **elasticidad de precios**

<span id="page-32-3"></span>Véase [elasticidad de precios de demanda.](#page-32-3)

#### **elasticidad de precios de demanda**

<span id="page-32-1"></span>La tarifa por la cual la demanda de un producto cambia debido a un cambio en el precio del producto. La elasticidad se representa como un cambio en la demanda dividido por un cambio en el precio.

# **entrega directa de tienda (DSD)**

<span id="page-32-5"></span>El envío de un producto de un fabricante a un minorista omitiendo a distribuidores e intermediarios.

#### **equivalización**

<span id="page-32-4"></span>La asignación de una unidad de medida estandarizada a un producto en función de la descripción del producto y de la difusión de tamaños o recuentos que se aplican a dicha descripción. Por ejemplo, una caja de Coca-Cola y dos paquetes de 12 latas de Coca-Cola son iguales a una caja equivalente. Véase también [unidad equivalente.](#page-43-1)

#### **escenario**

Un conjunto de restricciones y reglas aplicadas al producto, tienda, precio y datos de costo que se optimizan para conseguir un objetivo empresarial determinado en términos de beneficio, ingresos y volumen. Véase también [promoción.](#page-39-1)

#### **estacionalidad**

Una tendencia en el comportamiento del consumidor que está determinada por el momento del año.

#### <span id="page-33-0"></span>**estado de flujo de trabajo**

Tipo de categoría utilizado para realizar el seguimiento del estado de una promoción o plan de categoría.

#### **estrategia**

Plan de acción general (por ejemplo, para una unidad de marca, una unidad de negocio, un canal o una compañía) para alcanzar un objetivo indicado.

#### **evento**

Un grupo de promociones que se organiza en un tema determinado.

# **F**

**facing** El número de artículos en un estante de cara al cliente. Facing proporciona un cálculo del espacio de tienda asignado a un único producto.

### **familia de costo**

Un subconjunto de una clase de costo.

#### **familia de marca**

Un subconjunto de una clase de marca.

#### **familia de tamaños**

Un subconjunto de una clase de tamaños. Las familias de tamaños se crean para excluir algunos miembros de la misma clase de tamaño.

#### **fecha de finalización del ciclo de vida**

Fecha en la que la demanda normal del producto falla en un valor muy cercano a cero.

#### **fondo acumulado**

<span id="page-33-1"></span>Un método de financiación que se utiliza para asignar fondos comerciales entre un fabricante y un minorista.

#### **fondo comercial**

Dinero que ofrece un fabricante a un minorista para la promoción de un conjunto de productos. Este fondo normalmente se asigna para pagar actividades promocionales en la parte del distribuidor, incluidos los anuncios, expositores y rebajas temporales.

#### **fondo comercial fijo**

Dinero que el fabricante paga al distribuidor para proteger un expositor o un anuncio.

# **fondo comercial variable**

La suma de bonificaciones por rendimiento y las bonificaciones por compra a futuro.

# **fondo de acumulación activo**

La cantidad de fondos comerciales gastada por una cuenta determinada. La cantidad gastada viene determinada por el número de cajas que un minorista compra al fabricante el año actual.

#### **fondo de acumulación histórico**

La cantidad de fondos comerciales gastada por una cuenta determinada. La cantidad gastada viene determinada por el número de cajas que un minorista compra al fabricante el año anterior.

### **frecuencia de reposición**

El número de veces que se sustituye el inventario de cetro de distribución o de almacén en un determinado periodo de tiempo.

### <span id="page-34-0"></span>**fuera de la factura**

La cantidad de dinero que un distribuidor ha obtenido del fabricante como resultado de realizar una promoción.

# **gasto comercial**

Véase [fondo comercial.](#page-33-1)

#### **gestión de categoría**

El proceso de determinar el precio, las promociones, el surtido, y el almacenaje de una categoría de producto.

#### **gestor de categorías**

Una persona responsable de todas las actividades de marketing de una categoría de productos, incluido el precio, la promoción, la colocación y el surtido.

### **gestor de marca**

Persona que traza la estrategia y tácticas en torno a un plan de marca. Por ejemplo, el gestor de marcas realiza un seguimiento sobre qué productos nuevos se desarrollan y qué eventos de marketing pueden producirse.

### **grupo de demanda**

Una recopilación de productos con una alta elasticidad cruzada. El precio y la promoción de un artículo del grupo afecta directamente a la demanda para el resto de los artículos.

# **grupo de detalles de rendimiento**

Una combinación de detalles de rendimiento que se aplican al mismo producto y la misma ubicación.

### **grupo de línea**

Recopilación de productos relacionados en una línea de productos.

#### **grupo de precio de línea**

Véase [clase de precio de línea.](#page-29-1)

# **grupo de productos dinámico**

<span id="page-34-2"></span>Recopilación de productos con precios similares o relacionados a la cual se añaden o eliminan automáticamente los nuevos productos en función de un filtro de criterios.

### **grupo de productos en promoción (PPG)**

Grupo de productos de la misma línea de productos que se promocionan en conjunto.

#### **grupo de productos estático**

Recopilación de productos con precios similares o relacionados a la cual se añaden o eliminan manualmente nuevos productos.

### **grupo de tamaños**

Véase [clases de tamaños.](#page-29-2)

#### **grupo de tiendas**

Conjunto de tiendas que se tratan como una unidad para alcanzar un objetivo de negocio. Por ejemplo, tiendas de una determinada región se tratan como una unidad.

# **grupo de tiendas dinámico**

<span id="page-34-1"></span>Conjunto de tiendas que se tratan como una unidad, a la cual se añaden o eliminan tiendas automáticamente en función de un filtro de criterios.

#### **grupo de ubicaciones (LG)**

Grupo jerárquico de ubicaciones que se pueden seleccionar para una promoción.

# **grupo de zona**

Grupo de tiendas que comparte un precio establecido para un determinado producto.

# <span id="page-35-0"></span>**H**

#### **horizonte temporal**

La duración de una promoción de producto o escenario de producto.

# **I**

# **ID de grupo**

Un identificador de agrupación generado por el sistema para las ranuras de anuncios que deben aparecer juntos.

### **imagen de precio**

La percepción del consumidor del valor y de los precios del distribuidor.

#### **impacto de venta**

Cálculo del efecto de una venta o promoción sobre la demanda de un producto.

#### **impuesto de vignette**

<span id="page-35-1"></span>Un impuesto de tarifa fija sobre un producto que no representa una cantidad proporcional del precio del producto.

#### **impuesto sobre el valor añadido (IVA)**

Impuesto de consumo transaccional que se cobra en la mayoría del consumo público y privado.

# **indicación de ruta**

<span id="page-35-2"></span>Una técnica de navegación utilizada en una interfaz de usuario para proporcionar a los usuarios una forma de realizar el seguimiento de su ubicación dentro del programa o de los documentos.

#### **indicador clave de rendimiento (ICR)**

Medida cuantificable diseñada para realizar el seguimiento de uno de los factores de éxito críticos de un proceso de negocio.

#### **inferencia bayesiana**

Inferencia estadística en la que las probabilidades se interpretan como grados de creencia.

#### **ingreso incremental de fabricante**

<span id="page-35-3"></span>Cualquier ingreso adicional del fabricante generado a partir de una promoción.

#### **ingresos**

Dinero que se recibe por productos o servicios prestados a clientes.

**IVA** Véase [impuesto sobre el valor añadido.](#page-35-1)

# **K**

**KPI** Véase [indicador clave de rendimiento.](#page-35-2)

#### <span id="page-36-0"></span>**lealtad del consumidor**

La afinidad que un consumidor tiene por un producto o distribuidor que hace más probable que compre un producto específico, o que compre en una tienda determinada.

- **LG** Véase [grupo de ubicaciones.](#page-34-1)
- **LGC** Véase [clase de grupo de ubicaciones.](#page-28-2)

#### **licencia**

<span id="page-36-1"></span>Un acuerdo de licencia que autoriza la utilización de información propietaria que incluye, pero sin limitarse a ella, la información de copyright o patente.

### **licencia temporal**

Véase [licencia.](#page-36-1)

**línea** Productos relacionados de una empresa que se comercializan individualmente.

#### **lista blanca**

Lista de sitios web aprobados que el software ignora para bloquear ventanas emergentes y permitir el correcto funcionamiento.

**LSP** Véase [último precio sugerido.](#page-42-1)

# **M**

**marca** El origen de una "promesa de valor" relevante, distintiva y duradera a un conjunto específico de clientes. La promesa debe ser relevante para dichos clientes y diferenciarse de la competencia. Una marca potente ejerce influencia en un mercado, demuestra liderazgo y calidad, resulta familiar e inspira confianza.

### **margen bruto**

Véase [beneficio bruto.](#page-26-2)

### **margen de contribución**

La cantidad restante en un margen bruto ajustado tras haber restado los costos variables.

# **margen de contribución del fabricante**

Beneficio bruto del fabricante menos el gasto comercial.

#### **margen neto**

Véase [beneficio neto.](#page-27-0)

# **marketing**

Los distintos aspectos relacionados con la promoción de un producto. Esto incluye la coordinación de producción y marketing, el desarrollo de publicidad, la gestión de expositores de productos y estrategias de venta.

# **Master Calendar**

Calendario de actividades de marketing.

#### **medios de expositor**

Varios métodos para atraer la atención del consumidor a un producto concreto.

### <span id="page-37-0"></span>**mercado**

Conjunto de posibles compradores/clientes con requisitos en común, que están dispuestos y pueden gastar dinero para satisfacer sus deseos y necesidades.

#### **método de envío directo**

Método de envío de producto utilizado para reducir costos de inventario haciendo que el fabricante envíe un pedido directamente al consumidor en nombre del minorista.

# **método de reducción modelo bayesiano**

Una metodología bayesiana en que se presta información entre productos y tiendas para reducir de forma inteligente estimaciones de modelo y moderar valores extremos.

### **modelado**

<span id="page-37-2"></span>Técnica que se utiliza para prever el futuro comportamiento de los clientes basado en datos históricos del consumidor y el historial de promociones en tienda.

### **modelo de demanda del consumidor**

Un sistema de ecuaciones que predice la cantidad que comprarán los consumidores en función de factores como, por ejemplo, el precio, la estacionalidad y las promociones.

#### **modelo de respuesta del consumidor**

Véase [modelo de demanda del consumidor.](#page-37-2)

# **modelo financiero**

<span id="page-37-1"></span>Véase [costo basado en actividad.](#page-30-0)

#### **múltiple**

Sentencias de precio en las que se ofrecen varios productos a un determinado precio. Por ejemplo, se ofrecen dos productos por 1.00 \$. Véase también [compra múltiple.](#page-29-3)

# **N**

### **Número de referencia**

Véase [unidad de mantenimiento de stock.](#page-42-2)

# **O**

# **oferta** El precio de un producto, en una o más monedas, junto con un conjunto de condiciones, como un rango de fechas efectivas o un rango de cantidades aceptables, que deben satisfacerse para poder utilizar el precio.

#### **optimización**

El proceso de encontrar la mejor fórmula para conseguir un determinado objetivo de marketing.

#### **optimización de facing**

Proceso que se utiliza para determinar el facing de producto más efectivo.

# **P**

#### **paquete**

Un grupo de productos vendidos para un único término de precio que es distinto a si los productos se han adquirido por separado.

### **paquete de cajas**

Número de unidades de un producto cuando se empaqueta en caja.

# **par de productos**

Un conjunto de dos productos que tienen una restricción promocional establecida entre ellos.

# **participación del producto**

<span id="page-38-0"></span>La proporción de los ingresos de un producto individual en los ingresos totales de un almacén.

### **participación histórica de la tienda**

Métrica que se utiliza para calcular la proporción de tiendas que ejecutarán una actividad promocional.

#### **periodo de oferta**

Período de tiempo en que un minorista es apto para el precio de descuento del fabricante.

# **periodo de rendimiento**

Periodo de tiempo en el que se realiza una promoción. Por ejemplo, el tiempo que un producto aparecerá en el expositor o se anunciará.

# **permitir retorno vacío**

Un campo booleano que indica si un producto puede devolverse al proveedor en el camión del proveedor en caso de producto no vendido o roto.

### **plan de categoría**

Todas las promociones para una categoría que indican la intersección en el tiempo con un intervalo de fechas especificado.

#### **planograma**

Representación virtual visual del diseño de un producto en una tienda. Un planograma se utiliza para optimizar los expositores de productos y maximizar la eficacia de la colocación del producto.

#### **Porcentaje de ACV**

Véase [participación histórica de la tienda.](#page-38-0)

#### **porcentaje de financiación**

Base de bonificación que calcula el importe de bonificación como un porcentaje de la cantidad de TPR de la promoción.

#### **porcentaje de subida del volumen por caja**

El porcentaje de cajas que se venderán como resultado de una promoción.

### **porcentaje de subida del volumen unitario**

El porcentaje de unidades que se venderán como resultado de una promoción.

**PPG** Véase [grupo de productos en promoción.](#page-34-2)

### **precio base**

Precio de distribución sugerido del fabricante.

#### **precio competitivo**

Un precio de producto que se percibe como un buen valor en comparación con lo que carga la competencia para el mismo producto.

### **precio de distribución equivalente**

El precio de estante de un producto dividido por la unidad estandarizada de medida.

#### **precio de línea**

La asignación de un precio fijo entre productos similares.

### **precio de referencia**

Un nivel de precio preestablecido en torno al cual se determinan las fluctuaciones.

### **precio de transferencia**

Véase [fijación de precio en franquicias.](#page-39-2)

#### **precio de zona**

<span id="page-39-2"></span>Precio de producto establecido para un grupo de tiendas en una zona determinada.

#### **precio en franquicia**

Conjunto de funcionalidades que permiten a los usuarios de Price Management y Price Optimization establecer precios de transferencia.

#### **precio mágico**

<span id="page-39-0"></span>Nivel de precio al cual la demanda de un producto aumenta drásticamente.

# **precio minorista**

El precio que un consumidor paga por un producto.

## **precios bajos cada día (EDLP)**

Un tipo de detalle de rendimiento que se utiliza cuando un cambio de precio dura más de ocho semanas o un tiempo significativamente más largo que un cambio de precio temporal.

# **previsión**

<span id="page-39-4"></span>Función que puede ofrecer una previsión del rendimiento futuro de un sistema gestionado utilizando los datos recopilados en dicho sistema gestionado.

#### **previsión especificada por el usuario (UEF)**

Herramienta que permite al usuario sobrescribir la previsión generada por el sistema.

# **producto competitivo**

Un producto que se vende de forma rentable y es capaz de mantener su posición en un mercado de productos similares.

# **producto complementario**

Artículo que un consumidor compra porque está relacionado con otro producto. Por ejemplo, los consumidores que compran perritos calientes, normalmente también comprarán el pan de los perritos calientes.

#### **producto sustituto**

<span id="page-39-3"></span>Un producto que un consumidor adquiriría en lugar de otro producto con la misma utilidad, o similar, sin perder una cantidad significativa del valor percibido.

# **Programa de tarjeta de fidelidad**

<span id="page-39-1"></span>Un programa en el que los consumidores inician sesión para disfrutar de descuento o de programas de recompensa a la hora de realizar el seguimiento de los patrones de comportamiento del consumidor.

#### **promoción**

Ajuste temporal del precio de un producto, beneficio de un consumidor, o ambos, asociado directamente a la compra de un producto. Véase también [escenario.](#page-32-4)

#### <span id="page-40-0"></span>**proveedor**

<span id="page-40-1"></span>Persona o empresa que proporciona materiales o servicios a otra persona o empresa.

### **proveedor de servicios de aplicaciones (ASP)**

Proveedor que proporciona una función externalizadora para aprovechar las economías de escala, por ejemplo, servicios de alojamiento.

### **proveedor de servicios vertical**

Proveedor de servicios de aplicaciones centrado en el sector.

#### **punto básico**

La medida más pequeña utilizada para presupuestar el rendimiento financiero. Un punto básico equivale a una centésima parte de un punto porcentual. Por ejemplo, la diferencia entre un margen de beneficio neto de porcentaje 2,25% y 2,50% es de 25 puntos básicos.

### **punto de medida**

Punto junto a la cadena de suministro donde se calcula la bonificación de movimiento.

#### <span id="page-40-3"></span>**rebaja temporal (TPR)**

Reducción temporal en el precio de consumidor de un producto.

#### **reducción de precios**

Cantidad por la cual el precio se reduce para incrementar las ventas de un producto.

# **regla de clase de marca**

Restricción impuesta a los miembros de una clase de marca que determina la relación de precios entre sus miembros.

#### **regla de dos productos**

Restricción impuesta sobre dos productos.

#### **regla de marca**

Restricción impuesta a los miembros de una marca que determina la relación de precios entre sus miembros.

#### **regla de margen bruto**

<span id="page-40-2"></span>Restricción impuesta a la optimización para que permanezca en un rango de margen bruto determinado.

#### **regla de negocio**

Restricción en una optimización que permite a las reglas describir estrategias o políticas que son importantes para guiar el resultado de la optimización para adaptarse a las necesidades del cliente.

#### **regla de precio**

Véase [regla de negocio.](#page-40-2)

### **regla de precios del competidor**

Restricción impuesta sobre el precio de un producto o servicio para mantenerse dentro del rango de precios de un competidor minorista.

# **regla de producto único**

Restricción impuesta a la optimización de un único producto.

#### **regla de tamaños**

Una restricción impuesta en productos similares que están relacionados por volumen, peso y recuento.

#### <span id="page-41-0"></span>**regla de tasa de rendimiento comparativo**

Restricción impuesta a la tasa mínima del rendimiento en una inversión de producto nuevo.

#### **regla de volumen**

Restricción impuesta sobre productos dentro un rango de volumen determinado.

### **regla general**

Una restricción que se aplica a todo un escenario.

### **relación del producto**

Conexión establecida entre dos productos.

#### **release**

Distribución de un nuevo producto o de una nueva función y de los arreglos de informe autorizado de análisis de programa (APAR) de un producto existente. La primera versión de un producto se anuncia como release 1 nivel de modificación 0.

#### **rendimiento de la inversión de fondo comercial del fabricante**

<span id="page-41-1"></span>El cambio de beneficio bruto de fabricación debido a la promoción dividida por el gasto comercial.

### **rendimiento de la inversión (ROI)**

Cantidad de beneficio o ahorro de coste que se realiza para un gasto determinado.

# **restricción**

Véase [regla de negocio.](#page-40-2)

#### **retorno vacío**

Recogida y entrega adicional en la dirección contraria realizada mientras el vehículo regresa al sitio inicial después de haber realizado una entrega.

**ROI** Véase [rendimiento de la inversión.](#page-41-1)

### **sentencia what if**

Variación de premisas clave para determinar cómo difieren los resultados finales de un análisis.

# **serie temporal**

Un conjunto de valores de una variable en momentos periódicos del tiempo.

### **sobrecarga**

Costos incurridos en la operación de un negocio que no se pueden relacionar directamente a los productos o servicios individuales generados. Estos costos, como luz, calor, supervisión y mantenimiento, se pueden agrupar en varios grupos (departamento, fábrica, sobrecarga general) y distribuirse en unidades de producto, o servicio, por algún método estándar como horas de trabajo directas, costo de mano de obra directo, etc.

#### **soporte base**

Volumen total de línea base expuesto a una promoción.

#### <span id="page-42-0"></span>**subida**

Cálculo estadístico que es el ratio entre la probabilidad conjunta de dos variables con respecto a sus posibilidades esperadas bajo la asunción de independencia.

#### **surtido**

La variedad de productos en una categoría, grupo o departamento de mercancía.

# **T**

# **tarifa de inserción**

Tarifa que se carga a un fabricante por introducir un nuevo proyecto en los estantes de un minorista.

#### **tarifa de mano de obra**

Un costo de mano de obra por hora que incluye sueldos y beneficios.

#### **tarjeta club**

Véase [Programa de tarjeta de fidelidad.](#page-39-3)

#### **tasa de rendimiento comparativo**

La tasa de rendimiento mínima para una inversión en un producto nuevo.

### **tendencia**

Serie de medidas relacionadas que indica una dirección definida o un resultado cuyo futuro es predecible.

#### **término del acuerdo**

Condiciones, restricciones y exclusiones estipuladas en un acuerdo.

### **tipo de almacenamiento de productos**

La ubicación en el almacén que aloja un producto.

#### **tipo de costo**

La categoría de nivel superior a la cual se asignan los costos en la realización de presupuestos y contabilidad, por ejemplo, hardware, software, personas, alojamiento, externo y transferencia.

**TPR** Véase [rebaja temporal.](#page-40-3)

### **tráfico de tienda**

<span id="page-42-1"></span>El número de compradores por unidad de tiempo.

# **U**

**UEF** Véase [previsión especificada por el usuario.](#page-39-4)

#### **último precio sugerido (LSP)**

Precio recomendado en la última acción de fijación de precios, es decir, de una optimización, de fijación de precios basada en reglas, de una actualización de precios o de realizar nuevo pronóstico.

#### **umbral de traspaso**

El porcentaje máximo de una bonificación que puede pasarse a los clientes de venta al por menor.

### **unidad de consumidor**

<span id="page-42-2"></span>Una unidad de ventas abstracta que puede agregar varios UPC exclusivos en lo que un consumidor considere como un artículo único. Por ejemplo, UPC diferentes para las distintas marcas del mismo producto se pueden enlazar mediante una unidad de consumidor.

# <span id="page-43-0"></span>**unidad de mantenimiento de stock (SKU)**

<span id="page-43-1"></span>Identificador alfanumérico para cada artículo de mercancía o entrada de catálogo. a unidad más pequeña disponible para el mantenimiento del control de inventario. Puede incluir variables para el departamento, clase, proveedor, estilo, color, talla y ubicación.

### **unidad equivalente**

Medición estandarizada de volumen basada en un proceso de equivalización. Véase también [equivalización.](#page-32-5)

### **unidad incremental**

El número de unidades que un minorista vende a lo largo de un periodo de promoción.

#### **unidad logística**

Un origen de información que indica la forma en que un producto se enviará al minorista.

**UPC** Véase [código de producto universal.](#page-29-4)

# **V**

#### **validación de promoción**

Proceso que detecta automáticamente errores en una promoción.

### **valor incremental**

Cálculo del cambio de beneficio incremental.

#### **velocidad del producto**

Tasa de ventas de un producto a lo largo de un periodo de tiempo definido. Por ejemplo, el número de unidades de un producto que se vende en un mes.

#### **ventas** Véase [ingresos.](#page-35-3)

#### **ventas tienda-por-tienda**

Véase [comparación de la misma tienda.](#page-29-5)

### **ventas unitarias**

Véase [volumen de ventas.](#page-43-2)

### **volumen**

El número de unidades vendidas para un número de referencia determinado.

### **volumen cúbico de producto**

El volumen de espacio ocupado por un producto, expresado en pies cúbicos.

### **volumen de medida**

<span id="page-43-2"></span>Tamaño del número de referencia en términos absolutos.

# **volumen de ventas**

El número de unidades de productos vendidos en transacciones del consumidor o de negocio a negocio.

### **volumen equivalente**

El número relativo de unidades equivalentes vendidas. Por ejemplo, si dos paquetes de 12 latas de Coca-Cola son iguales a una caja equivalente, y se venden dos cajas equivalentes, el volumen equivalente será dos.

# **volumen incremental**

El crecimiento acumulativo de un grupo de productos en términos de volumen como resultado de añadir productos adicionales al grupo.

<span id="page-44-0"></span>**Z zona** Sección lógica dentro de una área. Una zona puede abarcar varias áreas, pero pertenece sólo al área donde se ha creado. Las zonas son las unidades en las que pueden definirse y ejecutarse reglas. **zona de anuncio** Un grupo de tiendas que ofrecen la misma promoción con publicidad. **zona de precios**

Grupo de tiendas que siempre tienen los mismos precios en los productos.

### **zona de tienda**

<span id="page-44-1"></span>Un grupo de tiendas que comparten un conjunto de precios.

# <span id="page-46-0"></span>**Avisos**

Esta información se ha desarrollado para productos y servicios ofrecidos en los Estados Unidos.

Es posible que IBM no ofrezca los productos, servicios o características que se tratan en este documento en otros países. Consulte al representante local de IBM para obtener información sobre los productos y servicios que actualmente pueden adquirirse en su zona. Las referencias a programas, productos o servicios de IBM no pretenden establecer ni implicar que sólo puedan utilizarse dichos productos, programas o servicios de IBM. En su lugar se puede utilizar cualquier producto, programa o servicio funcionalmente equivalente que no infrinja ningún derecho de propiedad intelectual de IBM. Sin embargo, es responsabilidad del usuario evaluar y verificar el funcionamiento de los productos, programas o servicios que no sean de IBM.

IBM puede tener patentes o solicitudes de patentes pendientes que cubran la materia descrita en este documento. La posesión de este documento no le confiere ninguna licencia sobre dichas patentes. Puede enviar consultas sobre licencias, por escrito, a:

IBM Director of Licensing IBM Corporation North Castle Drive Armonk, NY 10504-1785 EE.UU.

Para consultas sobre licencias relacionadas con información de doble byte (DBCS), póngase en contacto con el departamento de propiedad intelectual de IBM de su país o envíe sus consultas, por escrito, a:

Intellectual Property Licensing Legal and Intellectual Property Law IBM Japan Ltd. 1623-14, Shimotsuruma, Yamato-shi Kanagawa 242-8502 Japón

El siguiente párrafo no se aplica al Reino Unido ni a ningún otro país en las que tales provisiones sean incompatibles con la legislación local: INTERNATIONAL BUSINESS MACHINES CORPORATION PROPORCIONA ESTA PUBLICACIÓN "TAL CUAL" SIN GARANTÍA DE NINGÚN TIPO, SEA EXPRESA O IMPLÍCITA, INCLUIDAS, AUNQUE SIN LIMITARSE A ELLAS, LAS GARANTÍAS IMPLÍCITAS DE NO CONTRAVENCIÓN, COMERCIABILIDAD O IDONEIDAD PARA UN PROPÓSITO DETERMINADO. Algunas legislaciones no contemplan la exclusión de garantías, ni implícitas ni explícitas, en determinadas transacciones, por lo que puede haber usuarios a los que no les afecte esta declaración.

Esta publicación puede contener imprecisiones técnicas o errores tipográficos. Periódicamente se efectúan cambios en la información aquí contenida; dichos cambios se incorporarán a las nuevas ediciones de la publicación. IBM puede efectuar mejoras y/o cambios en los productos y/o programas descritos en esta publicación en cualquier momento y sin previo aviso.

Cualquier referencia en este documento a sitios web que no son de IBM se proporciona únicamente para su comodidad y no significa en modo alguno que se recomiende dichos sitios web. Los materiales de estos sitios web no forman parte de los materiales para este producto IBM, por lo que la utilización de dichos sitios web es a cuenta y riesgo del usuario.

IBM puede utilizar o distribuir la información que el usuario le suministre en el modo que considere apropiado sin incurrir en ninguna obligación con el usuario.

Los propietarios de licencias de este programa que deseen obtener información sobre el mismo con el fin de permitir: (i) el intercambio de información entre programas creados de forma independiente y otros programas (incluido este) y (ii) el uso mutuo de la información que se ha intercambiado, deben ponerse en contacto con:

IBM Corporation

1001 E Hillsdale Blvd.

Foster City, CA 94404

EE.UU.

Dicha información puede estar disponible, sujeta a los términos y condiciones apropiados, incluido en algunos casos el pago de una cuota.

El programa bajo licencia que se describe en este documento y todo el material bajo licencia disponible los proporciona IBM bajo los términos de las Condiciones Generales de IBM, Acuerdo Internacional de Programas Bajo Licencia de IBM o cualquier acuerdo equivalente entre las partes.

Los datos de rendimiento contenidos aquí se han determinado en un entorno controlado. Por lo tanto, los resultados obtenidos en otros entornos operativos podrían variar de forma significativa. Algunas mediciones podrían haberse realizado en sistemas en desarrollo y, por lo tanto, no existe ningún tipo de garantía de que dichas mediciones sean las mismas en los sistemas con disponibilidad general. Además, es posible que algunas mediciones se hayan estimado mediante extrapolación. Puede que los resultados reales varíen. Los usuarios de este documento deben verificar los datos aplicables a sus entornos específicos.

La información relativa a productos que no son de IBM se ha obtenido de los proveedores de estos productos, sus anuncios publicados y otras fuentes públicamente disponibles. IBM no ha probado esos productos y no puede confirmar la exactitud del rendimiento, de la compatibilidad ni de ninguna otra reclamación relacionada con productos que no sean de IBM. Las preguntas relativas a las prestaciones de productos que no son de IBM deben dirigirse a los proveedores de dichos productos.

Toda afirmación concerniente a los propósitos y objetivos futuros de IBM está sujeta a cambios o revocación sin previo aviso, y representa únicamente metas u objetivos.

Todos los precios de IBM que se muestran son precios al por menor recomendados por IBM, actuales y sujetos a cambios sin previo aviso. Los precios de los distribuidores pueden variar.

Esta información contiene ejemplos de datos e informes utilizados en operaciones empresariales cotidianas. Para ilustrarlos de la forma más completa posible, los ejemplos incluyen los nombres de personas, empresas, marcas y productos. Todos estos nombres son ficticios. Cualquier similitud con nombres y direcciones utilizados por empresas reales es pura coincidencia.

# **Marcas registradas**

IBM, el logotipo de IBM e ibm.com son marcas registradas de International Business Machines Corp., registradas en muchas jurisdicciones de todo el mundo.

Otros nombres de productos y servicios pueden ser marcas registradas de IBM o de terceros.

Encontrará una lista actualizada de las marcas registradas de IBM en el apartado "Información sobre copyright y marcas registradas" en www.ibm.com/legal/copytrade.shtml.

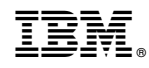

Impreso en España